## **Un esempio di laboratorio di matematica** <http://forum.indire.it/repository/working/export/274/748.htm>

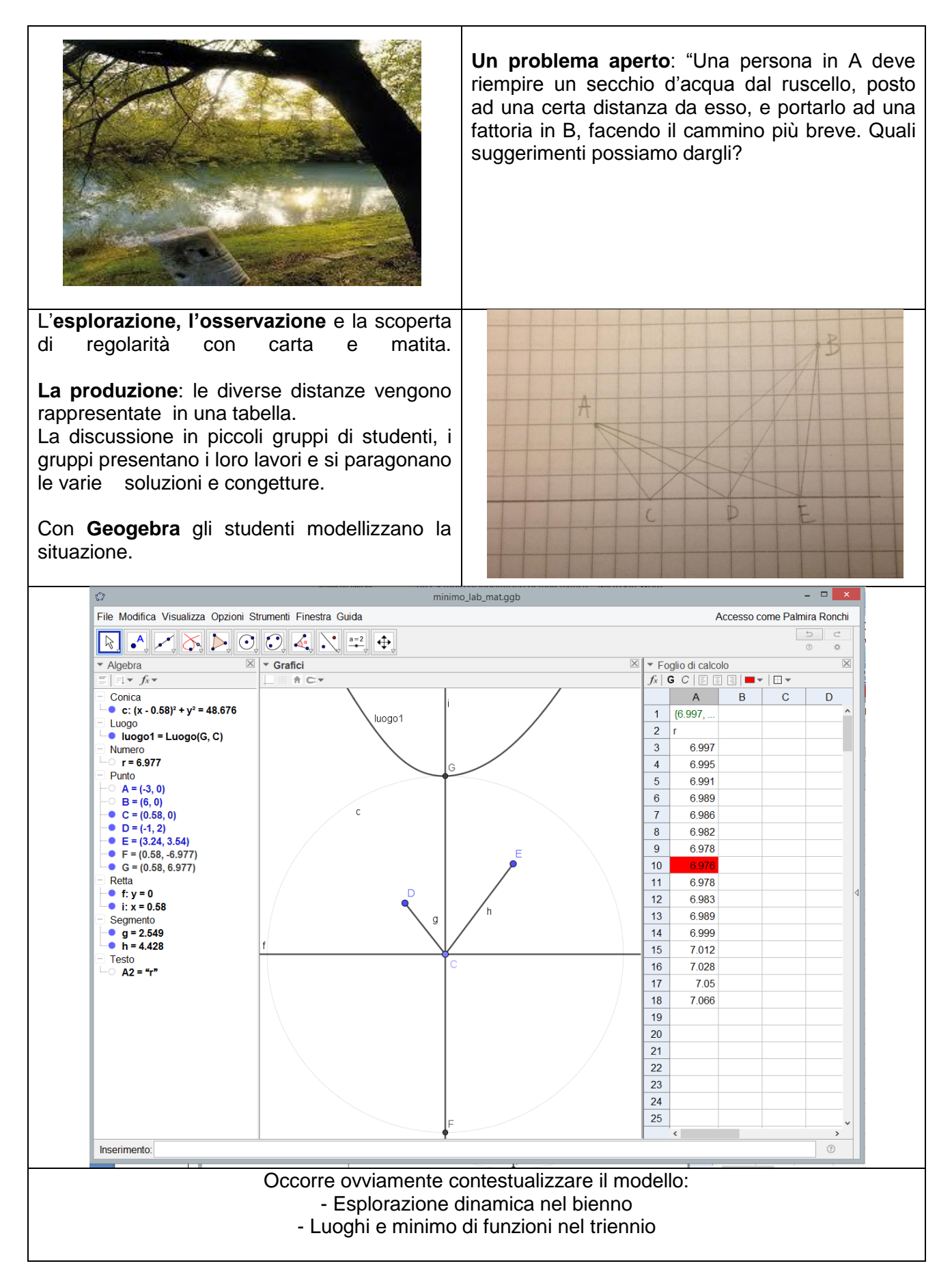

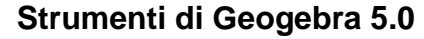

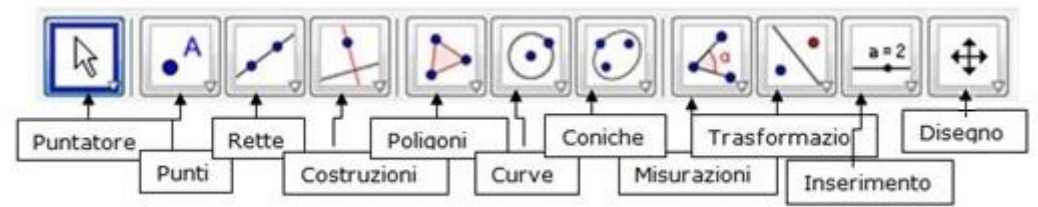

La **Barra degli strumenti** presenta undici bottoni con menù a tendina, ad ognuno di essi si attribuiscono altrettanti nomi come illustrato in figura. Portate il puntatore del mouse sul triangolino a destra in basso di ogni bottone, cliccate ed esaminate i menù a tendina con i vari strumenti che Geogebra offre.

Aperta la sessione di lavoro di Geogebra, sulla vista grafica eliminare gli Assi e la Griglia

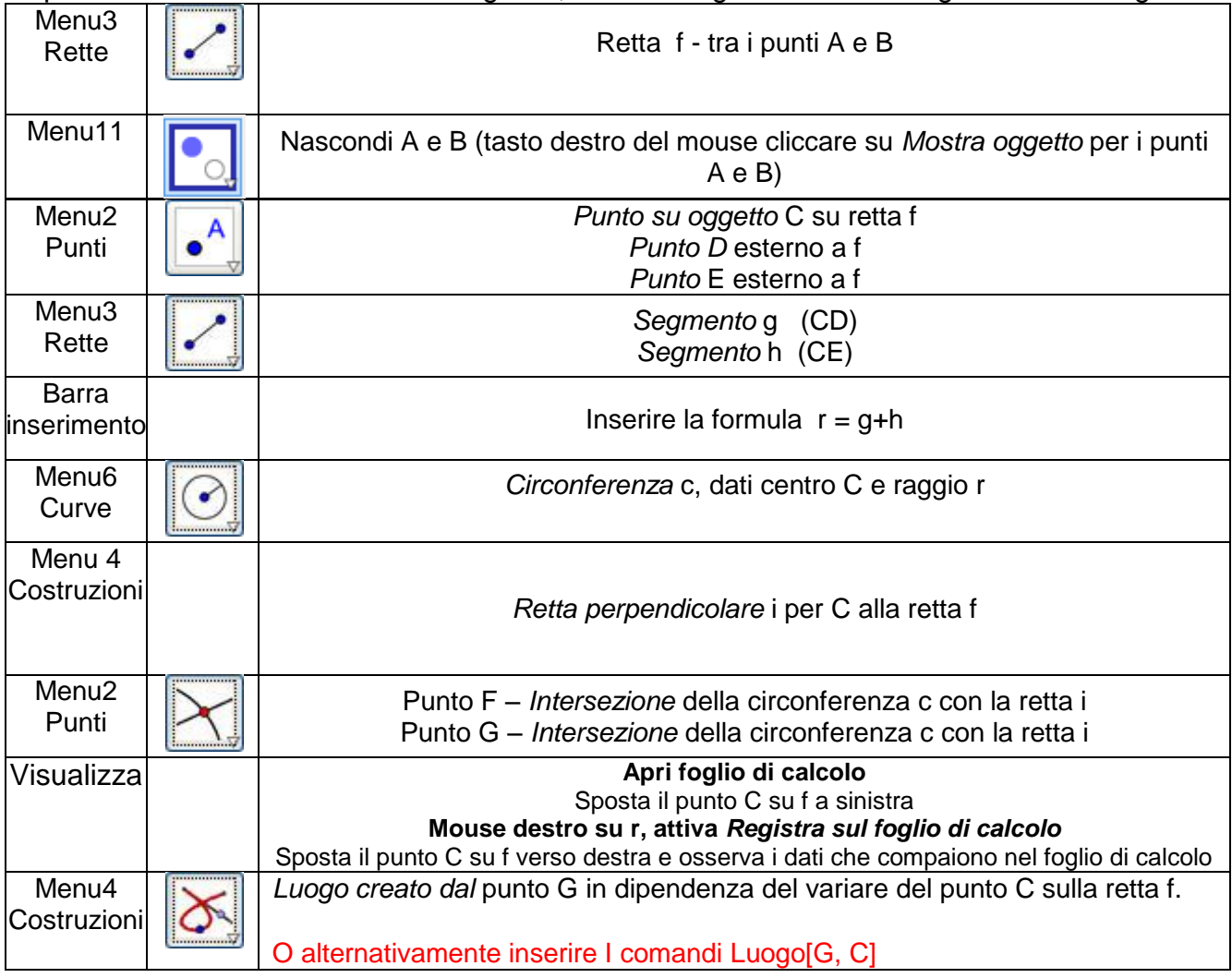

Approfondimenti: il Teorema di Erone, problemi di minimo nel piano, ottica geometrica

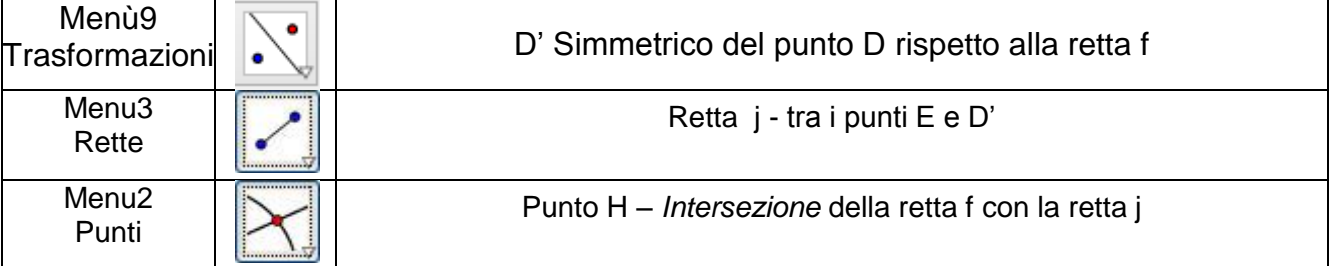

La distanza più breve tra D' e E è data dal segmento che li congiunge e questo segmento deve passare per f. Il punto di intersezione H, tra le rette f e j, è quello che minimizza HD+HE.